# VACON NX AC DRIVES

# OPTCJ

**BACNET OPTION BOARD** 

# USER MANUAL

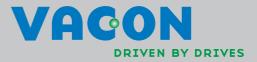

## INDEX

| 1.       |                                 | General info                                                                                                    | .3                                                             |
|----------|---------------------------------|----------------------------------------------------------------------------------------------------|----------------------------------------------------------------|
| 2.       |                                 | BACnet Option Board Technical data                                                                                                    | . 4                                                            |
|          | 2.1                             | System Software versions                                                                                                    | . 5                                                            |
| 3.       |                                 | BACnet FIELDBUS BOARD LAYOUT AND CONNECTIONS                                                                                                    | . 6                                                            |
| 4.       |                                 | Grounding cable shield                                                                                                    | 7                                                              |
|          | 4.1<br>4.2<br>4.3<br>4.4        | Grounding by clamping the cable to the converter frame (recommended)<br>Grounding only one point on the net<br>Bus terminal resistors<br>Bus Biasing                                                                                                    | . 8<br>. 9                                                     |
| 5.       |                                 | LED indications                                                                                                    | 11                                                             |
| 6.<br>7. |                                 | INSTALLATION OF VACON NX BACnet BOARD                                                                                                    |                                                                |
|          | 7.1<br>7.2<br>7.3<br>7.4<br>7.5 | Fieldbus board parameters<br>Expander board menu (M7)<br>BACnet parameters<br>7.3.1 MS/TP MAC address (P7.x.1.1)<br>7.3.2 Baud rate (P7.x.1.2).<br>7.3.3 Instance number (P7.x.1.3).<br>7.3.4 Communication status (V7.x.2.1).<br>7.3.5 Baud Rate (V7.x.2.2).<br>7.3.6 Fault (V7.x.2.3)<br>7.3.7 Index Nr. (V7.x.2.4)<br>ANNEX - PROTOCOL IMPLEMENTATION CONFORMANCE STATEMENT (NORMATIVE)<br>Object Map<br>7.5.1 Binary Value Object<br>7.5.2 Analog Value Object | 14<br>14<br>15<br>15<br>16<br>16<br>16<br>16<br>17<br>19<br>20 |
| 8.       |                                 | FAULT TRACKING                                                                                                    | 23                                                             |

## 1. GENERAL INFO

Instead of sending and receiving information to and from frequency converters through I/O, you can connect them to a fieldbus.

Vacon NX frequency converters can be connected to the RS-485 bus using a fieldbus board. The converter can then be controlled, monitored and programmed from the host system.

BACnet is also known by names Direct Digital Control Systems and Building Management Systems. BACnet technology is used mostly in building automation, lightning control, air conditioning and in heating automation. The protocol is an upper level net protocol suitable for large building automation projects.

BACnet stands for **B**uilding **A**utomation and **C**ontrol **Net**work. BACnet is a true non-propriatery open protocol communication standard conceived by a consortium of building management, system users and manufacturers.

If you purchase your BACnet option board separately, please note that it shall be installed in **slot E** on the control board of the frequency converter.

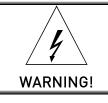

Internal components and circuit boards are at high potential when the frequency converter is connected to the power source. This voltage is extremely dangerous and may cause death or severe injury if you come into contact with it.

## 2. BACNET OPTION BOARD TECHNICAL DATA

| Connections                   | Interface               | <b>OPT-CJ</b> : Pluggable connector (5.08mm)         |  |  |
|-------------------------------|-------------------------|------------------------------------------------------|--|--|
|                               | Data transfer<br>method | RS-485 MS/TP, half-duplex                            |  |  |
|                               | Transfer cable          | Twisted pair (1 pair and shield)                     |  |  |
|                               | Electrical isolation    | 500 VDC                                              |  |  |
| Communications                | BACnet MS/TP            | As described in ANSI/ASHRAE Standards 135-2004       |  |  |
|                               | Baud rate               | 9600, 19200, 38400 and 76800 baud (supports autobaud |  |  |
|                               |                         | detection)                                           |  |  |
|                               | MAC Addresses           | 1 to 127                                             |  |  |
| Environment Ambient operating |                         | -10°C55°C                                            |  |  |
|                               | temperature             |                                                      |  |  |
|                               | Storing                 | -40°C60°C                                            |  |  |
|                               | temperature             |                                                      |  |  |
|                               | Humidity                | <95%, no condensation allowed                        |  |  |
|                               | Altitude                | Max. 1000 m                                          |  |  |
|                               | Vibration               | 0.5 G at 9200 Hz                                     |  |  |
| Safety                        |                         | Fulfils EN50178 standard                             |  |  |

Table 2-1. BACnet technical data

#### 2.1 System Software versions

OPT-CJ BACnet option board is supported from system software versions:

- NXL NXL00005V149.VCN
- NXS NXS00001V161.VCN
- NXP NXP00002V160.VCN

Autobaud detection and BACnet specific fault codes (readable from panel) are added from system software versions:

- NXL NXL00005V248.VCN
- NXS NXS00001V163.VCN
- NXP NXP00002V162.VCN

Communication timeout is available from system SW versions. When not supported, the default is 10 seconds.

- NXL NXL00005V254.VCN
- NXS NXS00001V167.VCN
- NXP NXP00002V168.VCN

OPT-CJ software version **OPTCJ\_10522V009** and **newer**: New baud rate 76800 from software versions:

- NXL: NXL00005V257.VCN
- NXS: NXS00001V170.VCN
- NXP: NXP00002V171.VCN

## 3. BACNET FIELDBUS BOARD LAYOUT AND CONNECTIONS

Vacon BACnet option board is connected to the fieldbus through a 5-pin pluggable bus connector. The communication with the control board of the frequency converter takes place through the standard Vacon Interface Board Connector.

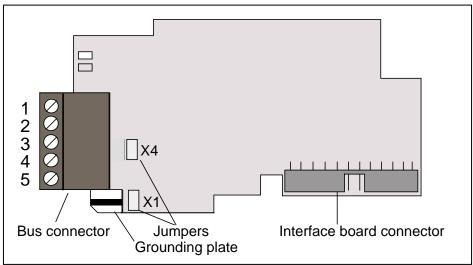

Figure 3-1. Vacon BACnet option board OPT-CJ

| Signal                                                                 | Connector | Description                              |  |
|------------------------------------------------------------------------|-----------|------------------------------------------|--|
| NC*                                                                    | 1*        | No connection                            |  |
| VP                                                                     | 2         | Supply voltage – plus (5V)               |  |
| RxD/TxD –N                                                             | 3         | Receive/Transmit data – A                |  |
| RxD/TxD –P                                                             | 4         | Receive/Transmit data – B                |  |
| DGND                                                                   | 5         | Data ground (reference potential for VP) |  |
| *You can use this pin (1) to bypass the cable shield to the next slave |           |                                          |  |

*Table 3-1. OPT-CJ bus connector signals* 

## 4. GROUNDING CABLE SHIELD

#### 4.1 Grounding by clamping the cable to the converter frame (recommended)

This manner of grounding is the most effective and especially recommended when the distances between the devices are relatively short or if the device is the last device on the net.

**Note:** Normally, the option board has already been installed in slot D or slot E of the control board. It is not necessary to detach the whole board for the grounding of the bus cable shield. Just detach the terminal block.

- Strip about 5 cm of the cable and cut off the grey cable shield.
   Remember to do this for both bus cables (except for the last device). See pictures below.
- Leave no more than 1 cm of the cable outside the terminal block and strip the data cables at about 0.5 cm to fit in the terminals. See pictures below.
   Note: Do this for both bus cables.

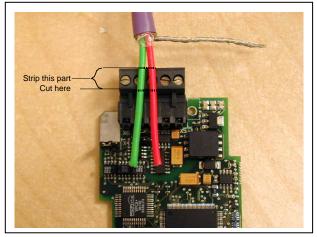

Figure 4-1.

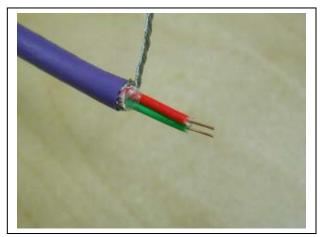

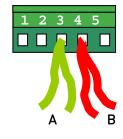

Figure 4-2.

- 3 Insert the data cables of both cables into terminals #3 (Line B) and #4 (Line A).
- **4** Strip the cable at such a distance from the terminal that you can fix it to the frame with the grounding clamp. See pictures below:

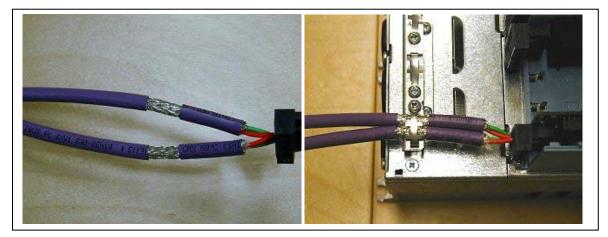

Figure 4-3.

## 4.2 Grounding only one point on the net

In this manner of grounding, the shield is connected to ground only at the last device on the net in the same way as described in chapter 4.1. Other devices of the net just pass the shield. We recommend you to use an Abico connector to fit the shields into the terminal.

1. Strip about 5 cm of the cable and cut off the grey cable shield. Remember to do this for both bus cables (except for the last device).

2. Leave no more than 1 cm of the cable outside the terminal block and strip the data cable at about 0.5 cm to fit in the terminals. See Figure 4-4.

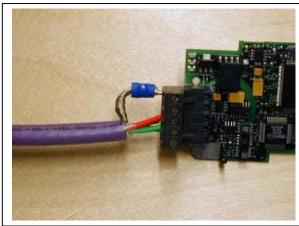

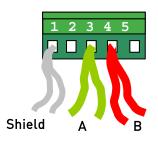

Figure 4-5.

**Note!** Do this for both cables.

3. Fix both the cables on the frame with the clamp. See Figure 4-5.

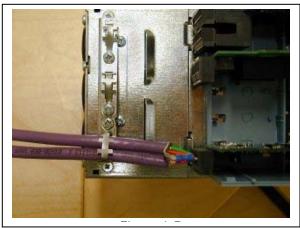

Figure 4-6.

#### 4.3 Bus terminal resistors

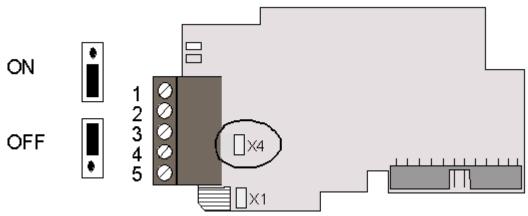

Figure 4-8. Using jumper X4 to set the bus termination.

If Vacon is the last device of the fieldbus line the bus termination must be set. Use jumper X4 (ON position). See Figure 4-7.

**Note:** Jumper X1 is only used when D9 type connector is assembled (Not used with BACnet protocol)

#### 4.4 Bus Biasing

Bus biasing is required to ensure faultless communication between devices at RS-485 bus. Bus biasing makes sure that the bus state is at proper potential when no device is transmitting. Without biasing, faulty messages can be detected when the bus is in idle state. RS-485 bus state should be neather +0,200..+7V or -0,200..-7V. Illegal bus state is <200mV..-200mV.

| Number of nodes | Bias resistance |
|-----------------|-----------------|
| 2-5             | 1.8 kohm        |
| 5-10            | 2.7 kohm        |
| 11-20           | 12 kohm         |
| 21-30           | 18 kohm         |
| 31-40           | 27 kohm         |

Table 4-1. Bias resistor size vs number of node

#### Fail safe *biasing in OPT-CJ option board*

Connect resistor biasing resistors between pins #2 and #4 as well as pins #3 and #5 as shown in picture.

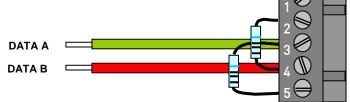

Matters related to this are discussed in the application note *Failsafe Biasing of Differential Buses* (an-847.pdf) published by National Semiconductor (www.national.com).

## 5. LED INDICATIONS

The two LED indications next to the connector show the present statuses of the BACnet board (yellow) and the Fieldbus Module (green).

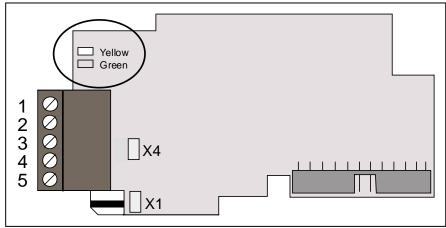

Figure 5-1. LED indications on the BACnet board

#### BACnet board status LED (BS) YELLOW

| LED is:       | Meaning:                                                    |  |  |
|---------------|-------------------------------------------------------------|--|--|
| OFF           | Option board not activated                                  |  |  |
| ON            | Option board in initialisation state waiting for activation |  |  |
|               | command from the frequency converter                        |  |  |
| Blinking fast | Option board is activated and in RUN state                  |  |  |
| (once/sec)    | Option board is ready for external communication            |  |  |
| Blinking      | Option board is activated and in FAULT state                |  |  |
| slow          | Internal fault of option board                              |  |  |
| (once/5 secs) |                                                             |  |  |

## Fieldbus status LED (FS) GREEN

| LED is:       | Meaning:                                                        |  |  |
|---------------|-----------------------------------------------------------------|--|--|
| OFF           | Fieldbus module is waiting for parameters from the              |  |  |
|               | frequency converter                                             |  |  |
|               | No external communication                                       |  |  |
| ON            | Fieldbus module is activated                                    |  |  |
|               | <ul> <li>Parameters received and module activated</li> </ul>    |  |  |
|               | <ul> <li>Module is waiting for messages from the bus</li> </ul> |  |  |
| Blinking fast | Module is activated and receiving messages from the bus         |  |  |
| (once/sec)    |                                                                 |  |  |
| Blinking      | Module is in FAULT state                                        |  |  |
| slow          | • No messages from Master within the watchdog time              |  |  |
| (once/5 secs) | Bus broken, cable loose or Master off line                      |  |  |

## 6. INSTALLATION OF VACON NX BACNET BOARD

| · |                                     |
|---|-------------------------------------|
| A | Vacon NX frequency converter        |
| B | Remove the cable cover.             |
| C | Open the cover of the control unit. |

| D | Install BACnet option board in slot E on the control board of the frequency converter. Make sure that the grounding plate (see below) fits tightly in the clamp. |
|---|----------------------------------------------------------------------------------------------------|
|   |                                                                                                    |
| E | Make a sufficiently wide opening for your cable by cutting the grid as wide as necessary.                                                                        |
| F | Close the cover of the control unit and the cable cover.                                                                                                    |

## 7. COMMISSIONING

READ FIRST CHAPTER 8 'COMMISSIONING' IN VACON NX USER'S MANUAL (Document nr. ud00701, please visit http://www.vacon.com/Default.aspx?id=450403&FileView=462792).

**Note!** You must select Fieldbus as the active control place, if you wish to control the frequency converter through fieldbus. See Vacon NX User's Manual, Chapter 7.3.3.1.

#### 7.1 Fieldbus board parameters

The Vacon BACnet board is commissioned with the control keypad by giving values to appropriate parameters in menu **M7** (for locating the expander board menu see Vacon NX User's Manual, Chapter 7).

#### 7.2 Expander board menu (M7)

The *Expander board menu* makes it possible for the user 1) to see what expander boards are connected to the control board and 2) to reach and edit the parameters associated with the expander board.

Enter the following menu level **(G#)** with the *Menu button right*. At this level, you can browse through slots A to E with the *Browser buttons* to see what expander boards are connected. On the lowermost line of the display you also see the number of parameter groups associated with the board.

If you still press the *Menu button right* once you will reach the parameter group level where there are two groups: Editable parameters and Monitored values. A further press on the *Menu button right* takes you to either of these groups.

#### 7.3 BACnet parameters

To commission the RS-485 board, enter the level P7.5.1.# from the *Parameters* group (G7.5.1). Give desired values to all RS-485 parameters (see Figure 7-1 and Table 7-1).

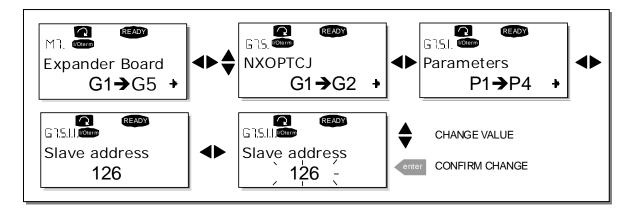

Figure 7-1. Changing the BACnet board commissioning parameter values

| # | Name           | Default            | Range                                                                                  | Description                                                                                  |
|---|----------------|--------------------|----------------------------------------------------------------------------------------|----------------------------------------------------------------------------------------------|
| 1 | MAC ADDRESS    | 1                  | 1127                                                                                   |                                                                                              |
| 2 | BAUD RATE      | 1                  | 0 - Auto<br><u>1 - 9600 baud</u><br>2 - 19200 baud<br>3 - 38400 baud<br>4 - 76800 baud | Communication speed                                                                          |
| 3 | INDEX NR.      | Counting<br>number | 0-65535                                                                                | Instance Number. Zero means that<br>unique default device object instance<br>number is used. |
| 4 | Comm. time-out | 10 s               | 0 = OFF<br>10 - 60 s                                                                   | Communication time-out<br>0 = Not in use                                                     |

Table 7-1. BACnet option board parameters

#### 7.3.1 MS/TP MAC address (P7.x.1.1)

The parameters of every device must be set before connecting to the bus. Especially the parameters *MAC Address* and *Baud Rate* must be the same as in the master configuration. The first parameter, MAC (Medium Access Control) address, must be unique on the network to which it is connected. The same MAC address may be used on a device on another network within the internetwork.

Addresses 128-254 are reserved for slaves. Addresses 1-127 are valid for both masters and slaves. The portion of the address space that is actually used for masters in a particular installation is determined by the value of the Max\_Master property of the Device object. It is recommended that MAC address 0 be reserved for use by the MS/TP router and 255 is reserved for broadcasts.

#### 7.3.2 Baud rate (P7.x.1.2)

Select the communication speed for the network. Default value is 9600 baud. 0 (– Auto) means that automatic baud rate detection is used. The used Baudrate is shown in monitor menu.

#### 7.3.3 Instance number (P7.x.1.3)

The Device Object's Instance number must be unique across the entire BACnet internetwork because it is used to uniquely identify the BACnet devices. It may be used to conveniently identify the BACnet device from other devices during installation. If 0 (default) is selected, the Device Instance number is read from Drive. This unique number is then shown in Monitor menu. If any other value than zero is selected, the value is used as Device Object's Instance number. The actual value is shown in monitor menu.

## 7.3.4 Communication time-out

BACnet board initiates a communication error if the communication is broken for as long as defined by the parameter Communication time-out. Communication time-out is disabled when the parameter is given the value 0. The step for setting the time-out time is 10 seconds.

## 7.3.5 Communication status (V7.x.2.1)

To see the present status of the RS-485 fieldbus, enter the *Comm.Status* page from *Monitor menu* (G7.5.2). See Table 7-2 and Table 7-2 below.

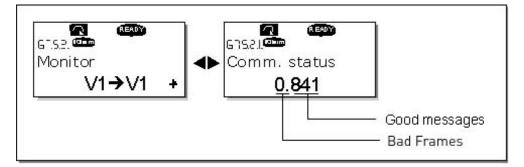

*Figure 7-2. Communication status* 

| Good messages                        |                                          |  |  |  |  |
|--------------------------------------|------------------------------------------|--|--|--|--|
| 0999                                 | 0999 Number of messages received without |  |  |  |  |
|                                      | communication errors                     |  |  |  |  |
| Bad Frames                           |                                          |  |  |  |  |
| 064                                  | 064 Number of messages received with     |  |  |  |  |
| CRC or parity errors                 |                                          |  |  |  |  |
| Table 7-2 BACnet message indications |                                          |  |  |  |  |

Table 7-2. BACnet message indications

#### 7.3.6 Baud Rate (V7.x.2.2)

Shows the actual baud rate.

## 7.3.7 Fault (V7.x.2.3)

Shows BACnet fault codes. See Table 8-3 from Chapter 8.

#### 7.3.8 Index Nr. (V7.x.2.4)

Shows the Device Object's Instance number.

#### 7.4 ANNEX - PROTOCOL IMPLEMENTATION CONFORMANCE STATEMENT (NORMATIVE)

(This annex is part of this Standard and is required for its use.)

#### BACnet Protocol Implementation Conformance Statement

Date: May 31, 2005 Vendor Name: Vacon Product Name: Vacon Drive – xxx (xxx = MAC ID) Product Model Number: OPTCJ Applications Software Version: <u>10522</u> Firmware Revision: <u>1</u>BACnet Protocol Revision: <u>4</u>

Product Description: BACnet Option board is designed for Vacon NX family devices.

#### BACnet Standardized Device Profile (Annex L):

BACnet Application Specific Controller (B-ASC)

List all BACnet Interoperability Building Blocks Supported (Annex K): DS-RP-B, DS-WP-B, DM-DDB-B, DM-DOB-B.

#### Segmentation Capability:

Segmented requests supported
 Segmented responses supported

Window Size \_\_\_\_\_ Window Size \_\_\_\_\_

#### Standard Object Types Supported:

An object type is supported if it may be present in the device. For each standard Object Type supported provide the following data:

1) Whether objects of this type are dynamically creatable using the CreateObject service

2) Whether objects of this type are dynamically deletable using the DeleteObject service

3) List of the optional properties supported

4) List of all properties that are writable where not otherwise required by this standard

5) List of proprietary properties and for each its property identifier, datatype, and meaning

6) List of any property range restrictions

#### Data Link Layer Options:

MS/TP master (Clause 9), baud rate(s): 9600, 19200, 34800, 76800 (supports autobaud detection)

#### **Device Address Binding:**

Is static device binding supported? (This is currently necessary for two-way communication with MS/TP slaves and certain other devices.) □Yes No

#### Networking Options:

Router, Clause 6 - List all routing configurations, e.g., ARCNET-Ethernet, Ethernet-MS/TP, etc.
 Annex H, BACnet Tunneling Router over IP
 BACnet/IP Broadcast Management Device (BBMD)

## Does the BBMD support registrations by Foreign Devices?

#### Character Sets Supported:

Indicating support for multiple character sets does not imply that they can all be supported simultaneously.

■ ANSI X3.4 □ IBM<sup>™</sup>/Microsoft<sup>™</sup> DBCS □ ISO 8859-1 □ ISO 10646 (UCS-2) □ ISO 10646 (UCS-4) □ JIS C 6226

If this product is a communication gateway, describe the types of non-BACnet equipment/networks(s) that the gateway supports.

## 7.5 Object Map

Object types and properties supported:

| Property               | Object Type |                 |              |
|------------------------|-------------|-----------------|--------------|
|                        | Device      | Binary<br>Value | Analog Value |
| Object Identifier      | Х           | Х               | Х            |
| Object Name            | Х           | Х               | Х            |
| Object Type            | Х           | Х               | Х            |
| System Status          | Х           |                 |              |
| Vendor Name            | Х           |                 |              |
| Vendor Identifier      | Х           |                 |              |
| Model Name             | Х           |                 |              |
| Firmware Revision      | Х           |                 |              |
| Appl Software revision | Х           |                 |              |
| Protocol Version       | Х           |                 |              |
| Protocol Revision      | Х           |                 |              |
| Services Supported     | Х           |                 |              |
| Object Types supported | Х           |                 |              |
| Object List            | Х           |                 |              |
| Max APDU Length        | Х           |                 |              |
| Segmentation Support   | Х           |                 |              |
| APDU Timeout           | Х           |                 |              |
| Number ADPU Retries    | Х           |                 |              |
| Max Master             | Х           |                 |              |
| Max Info Frames        | Х           |                 |              |
| Device Address Binding | Х           |                 |              |
| Database Revision      | Х           |                 |              |
| Preset Value           |             | Х               | Х            |
| Status Flags           |             | Х               | Х            |
| Event State            |             | Х               | Х            |
| Out-of-Service         |             | Х               | Х            |
| Units                  |             |                 | Х            |
| Priority Array         |             | X*)             | X*)          |
| Relinquish Default     |             | X*)             | X*)          |
| Polarity               |             |                 |              |
| Active Text            |             | Х               |              |
| Inactive Text          |             | Х               |              |

Figure 7-3. Object types and properties supported:

\* Only with commandable values

7

## 7.5.1 Binary Value Object

| Instance ID | Object Name                                                                             | Description                                                         | Inactive / Active | Present Value<br>Access Type |
|-------------|-----------------------------------------------------------------------------------------|---------------------------------------------------------------------|-------------------|------------------------------|
| BV0         | Ready State                                                                             | Indicates whether the drive is ready or not                         | Not Ready / Ready | R                            |
| BV1         | Run/Stop State                                                                          | Indicates whether the<br>drive is running or<br>stopped             | Stop / Run        | R                            |
| BV2         | Fwd/Rev State                                                                           | Indicates the rotation<br>direction of the motor                    | Fwd / Rev         | R                            |
| BV3         | Fault State                                                                             | Indicates if a fault is active                                      | OK / Fault        | R                            |
| BV4         | Warning State                                                                           | Indicates if a warning is active                                    | OK / Warning      | R                            |
| BV5         | At Setpoint                                                                             | Ref. Frequency reached                                              | False / True      | R                            |
| BV6         | At Zero Speed                                                                           | Motor Running at zero speed                                         | False / True      | R                            |
| BV7         | General 0                                                                               | Application specific bit<br>from drives General<br>Status Word      | 0/1               | R                            |
| BV8         | General 1                                                                               | Application specific bit<br>from drives General<br>Status Word      | 0/1               | R                            |
| BV9         | General 2                                                                               | Application specific bit<br>from drives General<br>Status Word      | 0/1               | R                            |
| BV10        | General 3                                                                               | Application specific bit<br>from drives General<br>Status Word      | 0/1               | R                            |
| BV11        | General 4                                                                               | Application specific bit<br>from drives General<br>Status Word      | 0/1               | R                            |
| BV12        | General 5                                                                               | Application specific bit<br>from drives General<br>Status Word      | 0/1               | R                            |
| BV13        | General 6                                                                               | Application specific bit<br>from drives General<br>Status Word      | 0/1               | R                            |
| BV14        | General 7                                                                               | Application specific bit<br>from drives General<br>Status Word      | 0/1               | R                            |
| BV15        | Run/Stop CMD                                                                            | Command to start drive<br>(FB control is active)                    | Stop / Run        | C                            |
| BV16        | Fwd/Rev CMD                                                                             | Command to change<br>rotational direction (FB<br>control is active) | Fwd / Rev         | C                            |
| BV17        | Reset Fault                                                                             | Command to reset<br>Active Fault from dirve                         | 0 / Reset         | С                            |
| BV18        |                                                                                         |                                                                     | 0/1               | С                            |
| BV19        | 3V19 FBFixedControlWord Application Specific bit<br>Bit_4 From the Fixed Contro<br>Word |                                                                     | 0/1               | С                            |
| BV20        | FBFixedControlWord<br>Bit_5                                                             | Application Specific bit<br>From the Fixed Control<br>Word          | 0/1               | С                            |
| BV21        | FBFixedControlWord<br>Bit_6                                                             | Application Specific bit<br>From the Fixed Control<br>Word          | 0/1               | C                            |

| BV22 | BV22 FBFixedControlWord Application Specific b<br>Bit_7 From the Fixed Control<br>Word |                                                                      | 0 / 1 | С |
|------|----------------------------------------------------------------------------------------|----------------------------------------------------------------------|-------|---|
| BV23 | FBFixedControlWord<br>Bit_8                                                            | Application Specific bit<br>From the Fixed Control<br>Word           | 0/1   | С |
| BV24 | FBFixedControlWord<br>Bit_9                                                            | Application Specific bit<br>From the Fixed Control<br>Word           | 0 / 1 | C |
| BV25 | FBFixedControlWord<br>Bit_10                                                           | Application Specific bit 0 / 1<br>From the Fixed Control<br>Word     |       | С |
| BV26 | FBFixedControlWord<br>Bit_11                                                           | Application Specific bit<br>From the Fixed Control<br>Word           | 0/1   | С |
| BV27 | FBFixedControlWord<br>Bit_12                                                           | Application Specific bit<br>From the Fixed Control<br>Word           | 0/1   | С |
| BV28 | FBFixedControlWord<br>Bit_13                                                           | ord Application Specific bit 0 / 1<br>From the Fixed Control<br>Word |       | С |
| BV29 | FBFixedControlWord<br>Bit_14                                                           | Application Specific bit<br>From the Fixed Control<br>Word           | 0/1   | С |
| BV30 |                                                                                        |                                                                      | 0/1   | С |

NOTE: For Present Value Access Types, R = Read-only, W = Writeable, C = Commandable. Commandable values support priority arrays & relinquish defaults.

## 7.5.2 Analog Value Object

| Instance ID | nstance ID Object Name Description |                                            | Units   | Present Value<br>Access Type |
|-------------|------------------------------------|--------------------------------------------|---------|------------------------------|
| AV0         | Frequency Setpoint                 | Frequency Setpoint                         | Hz      | R                            |
| AV1         | Output Frequency                   | Output Frequency                           | Hz      | R                            |
| AV2         | Motor Speed                        | Motor Speed                                | Rpm     | R                            |
| AV3         | Load (power)                       | Motor Shaft Power                          | Percent | R                            |
| AV4         | Kilowatt Hours total               | Megawatt Hour Counter<br>(Total)           | kWh     | R                            |
| AV5         | Motor Current                      | Motor Current                              | Amps    | R                            |
| AV6         | DC link Voltage                    | DC link Voltage                            | Volts   | R                            |
| AV7         | Motor Voltage                      | Motor Voltage                              | Volts   | R                            |
| AV8         | Unit Temperature                   | Heatsink Temperature<br>NOT IN NXL -series | °C      | R                            |
| AV9         | Motor Torque                       | In % of motor nominal<br>Torque            | Percent | R                            |
| AV10        | Operating Days                     | Operating Days<br>(resettable)             | Day     | R                            |
| AV11        | Operating Hours                    | Operating Hours<br>(resettable)            | Hour    | R                            |
| AV12        | Kilowatt Hours                     | Kilowatt Hours<br>(resettable)             | kWh     | R                            |
| AV13        | Torque Reference                   | Torque Reference NOT<br>IN NXL -series     | Percent | R                            |

| AV14 | Temperature Rise           | Calculated motor Percent<br>temperature 100,0% =<br>nominal temperature of<br>motor<br>NOT IN NXL -series |                                        | R |
|------|----------------------------|----------------------------------------------------------------------------------------------------|----------------------------------------|---|
| AV15 | FBProcessDataOut1          | Application specific                                                                                      | -32768.0 to +32767.0<br>resolution 1.0 | R |
| AV16 | FBProcessDataOut2          | Application specific                                                                                      | -32768.0 to +32767.0<br>resolution 1.0 | R |
| AV17 | FBProcessDataOut3          | Application specific                                                                                      | -32768.0 to +32767.0<br>resolution 1.0 | R |
| AV18 | FBProcessDataOut4          | Application specific                                                                                      | -32768.0 to +32767.0<br>resolution 1.0 | R |
| AV19 | FBProcessDataOut5          | Application specific                                                                                      | -32768.0 to +32767.0<br>resolution 1.0 | R |
| AV20 | FBProcessDataOut6          | Application specific                                                                                      | -32768.0 to +32767.0<br>resolution 1.0 | R |
| AV21 | FBProcessDataOut7          | Application specific                                                                                      | -32768.0 to +32767.0<br>resolution 1.0 | R |
| AV22 | FBProcessDataOut8          | Application specific                                                                                      | -32768.0 to +32767.0<br>resolution 1.0 | R |
| AV23 | Active Fault Code          | Active Fault Code                                                                                         | -                                      | R |
| AV24 | Speed Reference            | Speed Reference,<br>percentage of nominal<br>speed                                                        | Percent                                | С |
| AV25 | Current Limit              | Current Limit                                                                                             | Amps                                   | W |
| AV26 | Min Frequency              | Minimum Frequency                                                                                         | Hz                                     | W |
| AV27 | Maximum Frequency          | Maximum Frequency                                                                                         | Hz                                     | W |
| AV28 | Accel Time                 | Acceleration Time                                                                                         | seconds                                | W |
| AV29 | Decel Time                 | Deceleration Time                                                                                         | seconds                                | W |
| AV30 | FBProcessDatalN 1          | Application specific                                                                                      | -32768.0 to +32767.0<br>resolution 1.0 | С |
| AV31 | FBProcessDatalN 2          | Application specific                                                                                      | -32768.0 to +32767.0<br>resolution 1.0 | С |
| AV32 | FBProcessDatalN 3          | Application specific                                                                                      | -32768.0 to +32767.0<br>resolution 1.0 | С |
| AV33 | FBProcessDatalN 4          | Application specific                                                                                      | -32768.0 to +32767.0<br>resolution 1.0 | С |
| AV34 | AnyParam ID                | ID number that is used 0.0 to 65535.0<br>in AV35 resolution 1.0                                           |                                        | W |
| AV35 | AnyParam Value             | Value of ID defined by -32768.0 to +32767.0<br>AV34 resolution                                            |                                        | W |
| AV36 | FBFixedControlWord PDI 0   | 1) (see next page)                                                                                        |                                        | С |
| AV37 | FBGeneralControlWord PDI 1 | 2) (see next page)                                                                                        |                                        | С |
| AV38 | FBFixedStatusWord PD0 0    | 3) (see next page)                                                                                        |                                        | R |
| AV39 | FBGeneralStatusWord PD0 1  | 4) (see next page)                                                                                        |                                        | R |

NOTE: For Present Value Access Types, R = Read-only, W = Writeable, C = Commandable. Commandable values support priority arrays & relinquish defaults. Note: These Analog Value objects are introduced in BACnet SW version: OPTCJ\_10522V009.vcn

1) FBFixedControlWord PDI 0, bit encoding (All-in-One Applications)

| B0=RUN;       | 0=Stop, 1=Run        |
|---------------|----------------------|
| B1=DIRECTION; | 0=Fwd, 1=Rev         |
| B2=FaultRST;  | Reset on rising edge |
| B3-15         | Application Specific |

2) FBGeneralControlWord PDI 1, bit encoding

Application Specific

3) FBFixedStatusWord (MCStatus) PDO 0, bit encoding

| B0=Ready;                             | 0=not ready, 1=ready                |  |  |  |  |
|---------------------------------------|-------------------------------------|--|--|--|--|
| B1=Run;                               | 0=stopped, 1=running                |  |  |  |  |
| B2=Direction;                         | 0=clockwise, 1=counterclockwise     |  |  |  |  |
| B3=Fault;                             | 1=the FC is faulted and stopped (?) |  |  |  |  |
| B4=Warning;                           | 1=warning                           |  |  |  |  |
| B5=AtReference;                       | 1=at reference speed                |  |  |  |  |
| B6=ZeroSpeed; 1=at zero speed         |                                     |  |  |  |  |
| B7=FluxReady; 1=flux ready            |                                     |  |  |  |  |
| B8=TCSpeedLimitActive;                |                                     |  |  |  |  |
| B9=DetectedEncoderDirection;          |                                     |  |  |  |  |
| B10=UVFastStop;                       |                                     |  |  |  |  |
| B11=DC brake status 1=DC brake active |                                     |  |  |  |  |
| B12-15Firmware Specific               |                                     |  |  |  |  |

- \* Not all the bits are supported in every application
- 4) FBGeneralStatusWord PDO 1, bit encoding

Application Specific

## 8. FAULT TRACKING

The table below presents the faults related to the BACnet option board. For more information, see also Vacon NX User's Manual, Chapter 9.

The **BACnet option board status LEDs** have been described in more detail in Chapter 5.

| Fault<br>code | Fault             | Possible cause                                                                                                    | Correcting measures                                                                                                    |
|---------------|-------------------|----------------------------------------------------------------------------------------------------|----------------------------------------------------------------------------------------------------|
| 37            | Device change     | Option board changed.                                                                                                    | Reset                                                                                                    |
| 38            | Device added      | Option board added.                                                                                                    | Reset                                                                                                    |
| 39            | Device removed    | Option board removed.                                                                                                    | Reset                                                                                                    |
| 40            | Device<br>unknown | Unknown option board.                                                                                                    |                                                                                                    |
| 53            | Fieldbus fault    | <ul> <li>The board has lost all contact with other devices on the network.</li> <li>Duplicate MAC ID (Bad Frames in "Comm. status" is incremented every time a frame is received from a device with the same MAC id on the same segment.)</li> </ul> | Check the installation.<br>If installation is correct contact the<br>nearest Vacon distributor.<br>Check that MAC ID is unique. |
| 54            | Slot fault        | Defective option board or slot.                                                                                                    | Check the board and slot.<br>Contact the nearest Vacon distributor.                                                             |

Table 8-1. RS-485 option board faults

You can define with parameters how the frequency converter shall react to certain faults:

| Code    | Parameter                     | Min | Max | Unit | Step | Default | ID  | Note                                                                                 |
|---------|-------------------------------|-----|-----|------|------|---------|-----|--------------------------------------------------------------------------------------|
| P2.7.22 | Response to fieldbus<br>fault | 0   | 3   |      | 1    | 0       | 733 | 0=No response<br>1=Warning<br>2=Fault,stop acc. to 2.4.7<br>3=Fault,stop by coasting |
| P2.7.23 | Response to slot<br>fault     | 0   | 3   |      | 1    | 0       | 734 | 0=No response<br>1=Warning<br>2=Fault,stop acc. to 2.4.7<br>3=Fault,stop by coasting |

Table 8-2. Frequency converter responses to faults

These BACnet Specific fault codes can be read from panel V7.x.2.3 (x is the used, D=4, E=5).

| Fault<br>code | Fault            | Possible cause                              | Correcting measures |
|---------------|------------------|---------------------------------------------|---------------------|
| 0             | None             |                                             |                     |
| 1             | Sole Master      | Only device on the network                  | Add devices         |
| 2             | Duplicate MAC ID | Some other device has the same MAC ID       | Check MAC Addresses |
| 3             | Baudrate fault   | Option card notices traffic, but can't lock | Check Baudrate      |
|               |                  | to the selected baudrate.                   |                     |

*Table 8-3. BACnet specific faults* 

The MSTP- and BACnet-stack on the option board uses files from BACnetSim, a GPL'd project on SourceForge. The licence for BACnetSim is GPL with a special exception that allows linking without requiring the rest of the code to be GPL'd. The source code for the GPL'd parts can be downloaded from SourceForge.

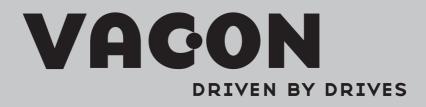

Find your nearest Vacon office on the Internet at:

www.vacon.com

Manual authoring: documentation@vacon.com

Vacon Plc. Runsorintie 7 65380 Vaasa Finland

Subject to change without prior notice © 2012 Vacon Plc.

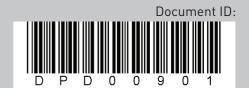

Rev. A